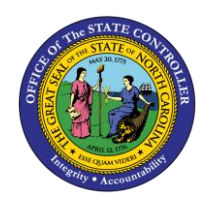

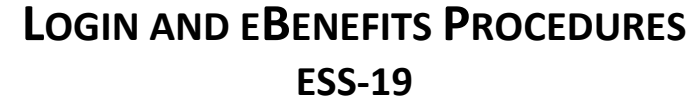

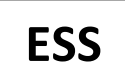

The purpose of this job aid is to explain how to login to the Integrated HR-Payroll System as well as eBenefits in the Integrated HR-Payroll System.

## **Integrated HR-Payroll System Login**

- 1. Start by logging into the Integrated HR-Payroll System: <https://mybeacon.its.state.nc.us/irj/portal>
- 2. Click Next to sign in.

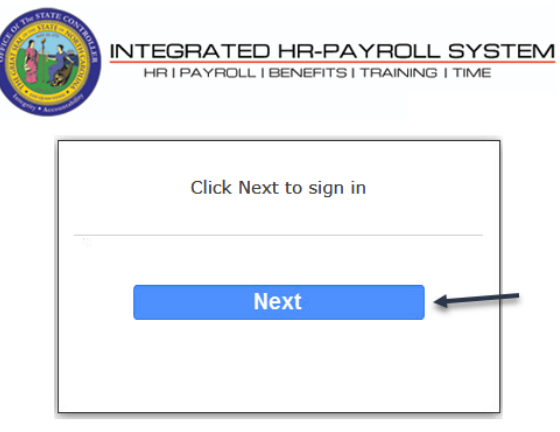

Customer Service | System Status | Privacy & Security | Legal

- 3. Enter your User ID and Password.
- 4. Click the Login button.

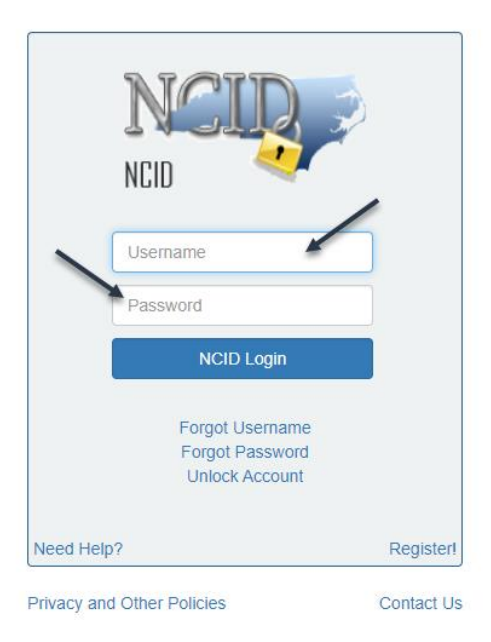

5. The Integrated HR-Payroll System Home page will display.

## **Accessing BenefitFocus - eEnroll**

1. Click the My Data (ESS) tab on the Home Page.

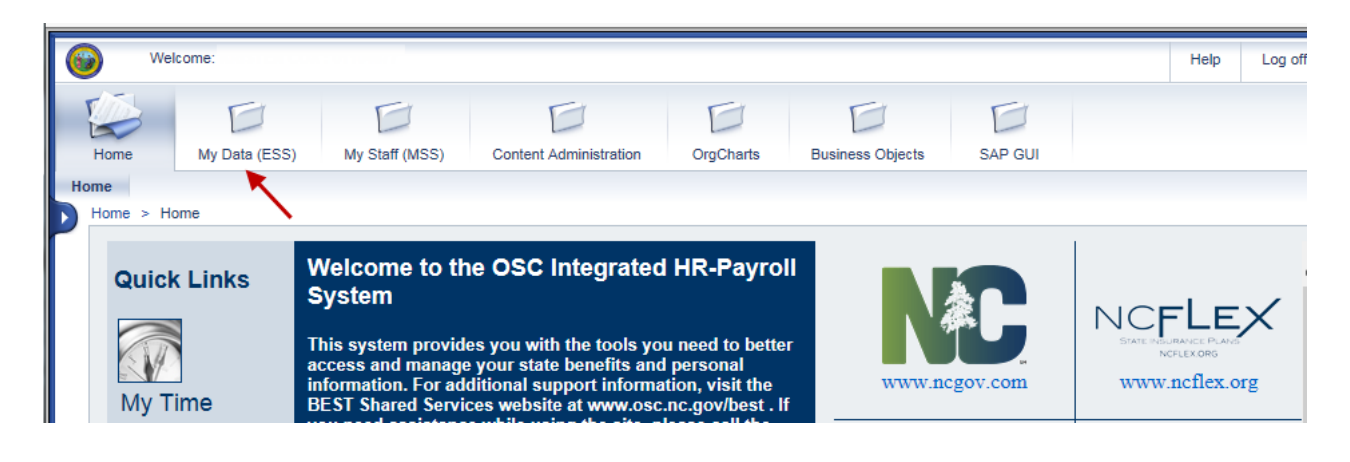

2. Click the My Benefits link within the My Data (ESS) tab

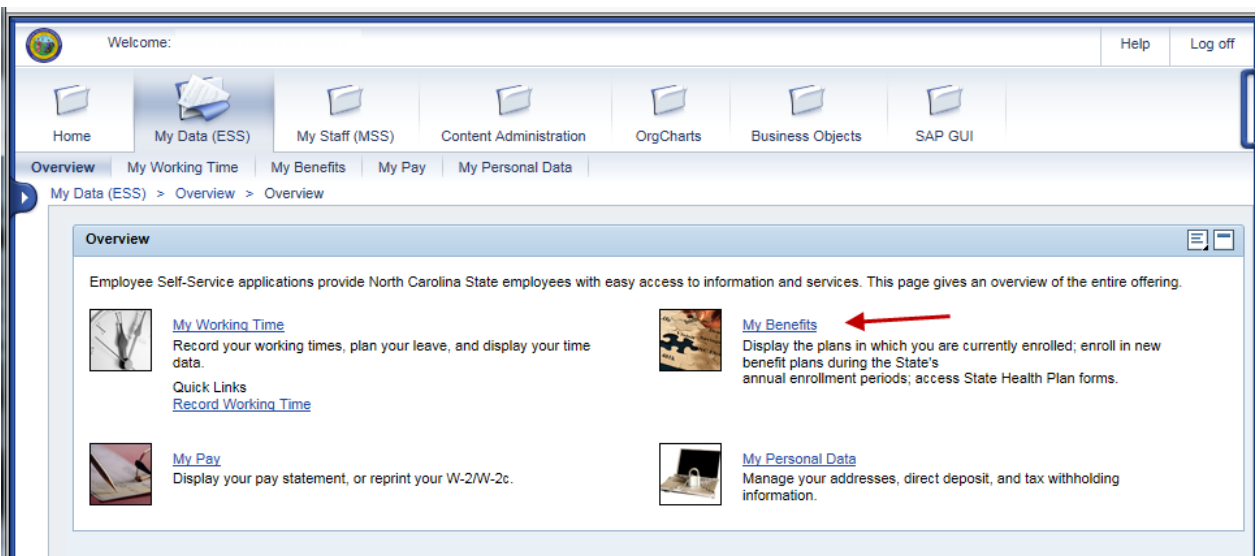

3. Click the eEnroll link

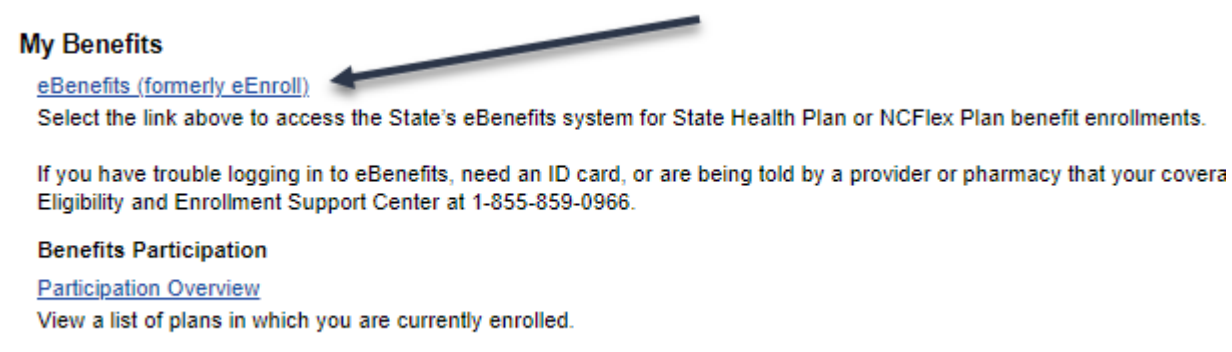

## **My Supplemental Savings Plans**

4. Read the information regarding leaving the OSC site and then click Submit

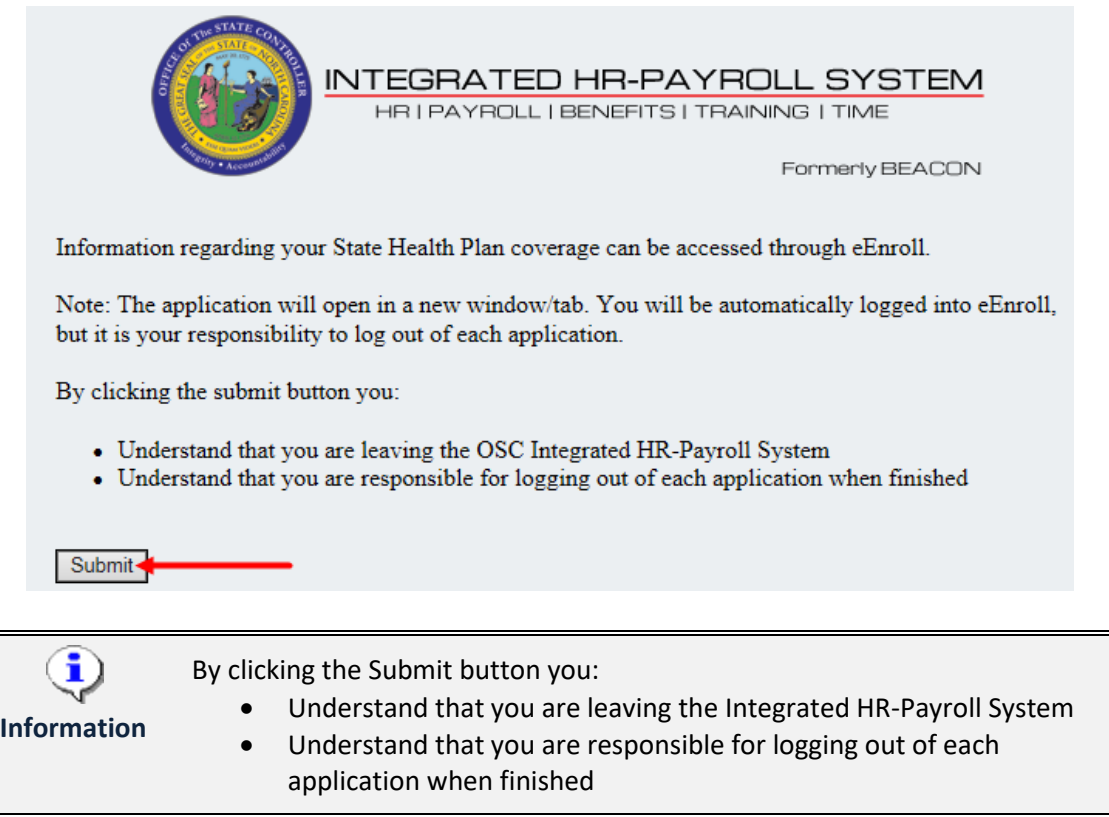

5. You are logged into eEnroll automatically.

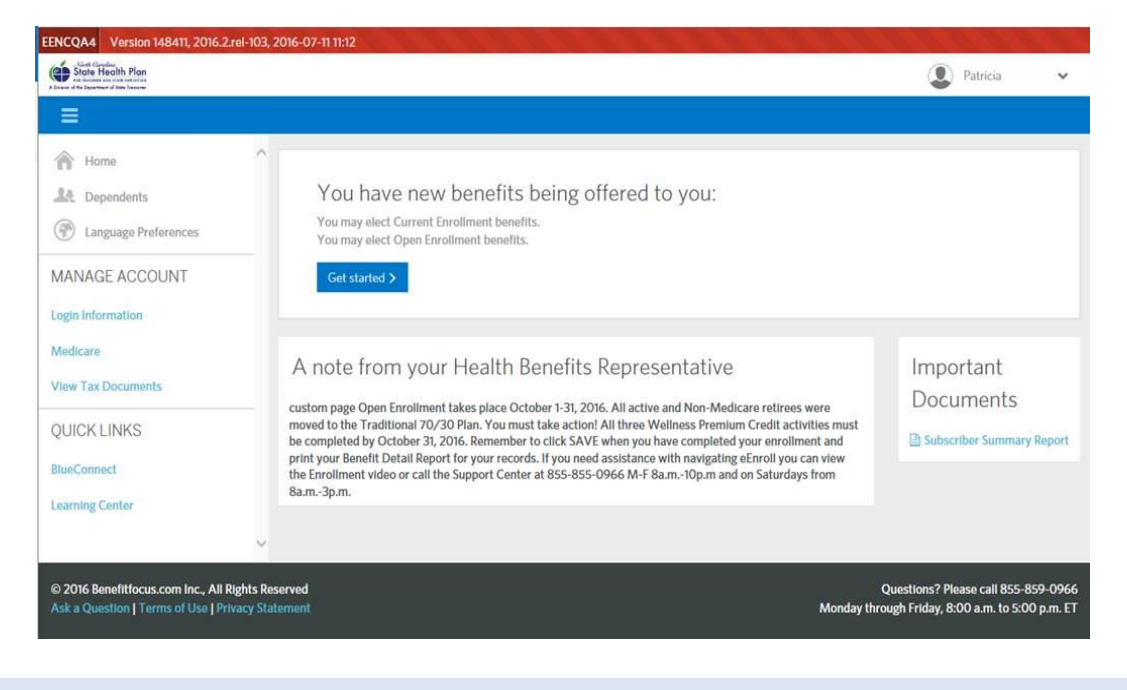

## **Change Record**

- 2/4/21 Updated format, assigned reference number, and made accessible Claire Ennis
- 8/6/21 Updated for accessibility, Alt Text added D. Genzlinger